# **CRÉATION D'UNE RESSOURCE ÉDUCATIVE LIBRE**

Groupe #1 - « Outil Magic School »

**Auteures :** Mirela Cherciov, Betty Nseka Songo, Cristina Opris

### **INTRODUCTION**

La profession enseignante exige de ses professionnels un travail de planification allant souvent au-delà de leur temps d'assignation. Une bonne planification de son cours garantit l'efficacité dans sa mise en œuvre et le succès des personnes étudiantes, en plus d'assurer une bonne gestion de temps.

Cette ressource tente de résoudre un paradoxe. Plusieurs enseignant.e.s se plaignent du manque du temps de planification mais démontrent à la fois une résistance par rapport à l'intégration de nouveaux outils qui pourraient les aider à réduire leur temps de création de cours ou de préparation des leçons. Parmi leurs craintes, notons l'embarras de choix dans cette panoplie d'outils disponibles ainsi que la peur d'aller vers l'inconnu en mode apprenant. Puisque la rétroaction de plusieurs usagers et usagères de cette plateforme est positive, pourquoi ne pas encourager son utilisation?

Pour atteindre son but, la REL propose d'abord d'en savoir un peu plus au sujet de Magic School: ses avantages et ses limites. Ensuite, elle donne les étapes à suivre lors de l'utilisation d'un outil spécifique, à savoir, la génération de syllabus de cours. La troisième partie propose un survol de trois fonctionnalités jugées utiles aux enseignant.e.s de FLS.

# **Chapitre I: C'est quoi Magic School? (avantages et limites)**

Magic School AI est un ensemble d'outils destinés à aider les éducateurs à élaborer des plans de cours, à concevoir des devoirs, à générer du matériel, à créer des bulletins d'information et à effectuer d'autres tâches liées à l'enseignement.

# **Avantages :**

- Une plateforme qui promet plus de 60 outils d'IA pour soutenir les enseignant.e.s;
- Gain de temps grâce à la génération automatique de contenus (les outils peuvent faire gagner jusqu'à 10 heures par semaine aux enseignant.e.s);
- Offre la possibilité de travailler avec plus de 25 langues, y compris le français;
- Aide à réécrire des contenus existants pour différents niveaux de lecture;
- Offre des outils pour différentes matières.

#### **Limites générales :**

- L'IA dispose d'informations jusqu'en 2021;
- Peut produire des contenus biaisés ou incorrects;
- Coût: il y a une version gratuite et une version payante et des tarifs personnalisés pour les écoles.

#### **Limites par rapport au contenu :**

- Vérifiez toujours les réponses générées par l'IA pour leur exactitude;
- Pour utiliser certains des outils de traitement et de génération de texte en français, il faut passer par des traductions en anglais;
- Beaucoup de fonctionnalités sont conçues à la base pour le contexte préuniversitaire - les niveaux M - 12.

Pour une exploration des préoccupations par rapport au potentiel de l'IA dans l'évaluation, consultez également la RÉL [Risques de l'évaluation avec l'IA : craintes et](https://docs.google.com/document/d/1d-t4Gq4O7R9J6uCFOweO1UyRfIujDXGgSJuGvqerrnY/edit?usp=sharing)  [solutions.](https://docs.google.com/document/d/1d-t4Gq4O7R9J6uCFOweO1UyRfIujDXGgSJuGvqerrnY/edit?usp=sharing)

# **Chapitre II: La génération de syllabus de cours**

L'outil de génération de syllabus à travers Magic School se trouve au bas droit de la liste d'outils.

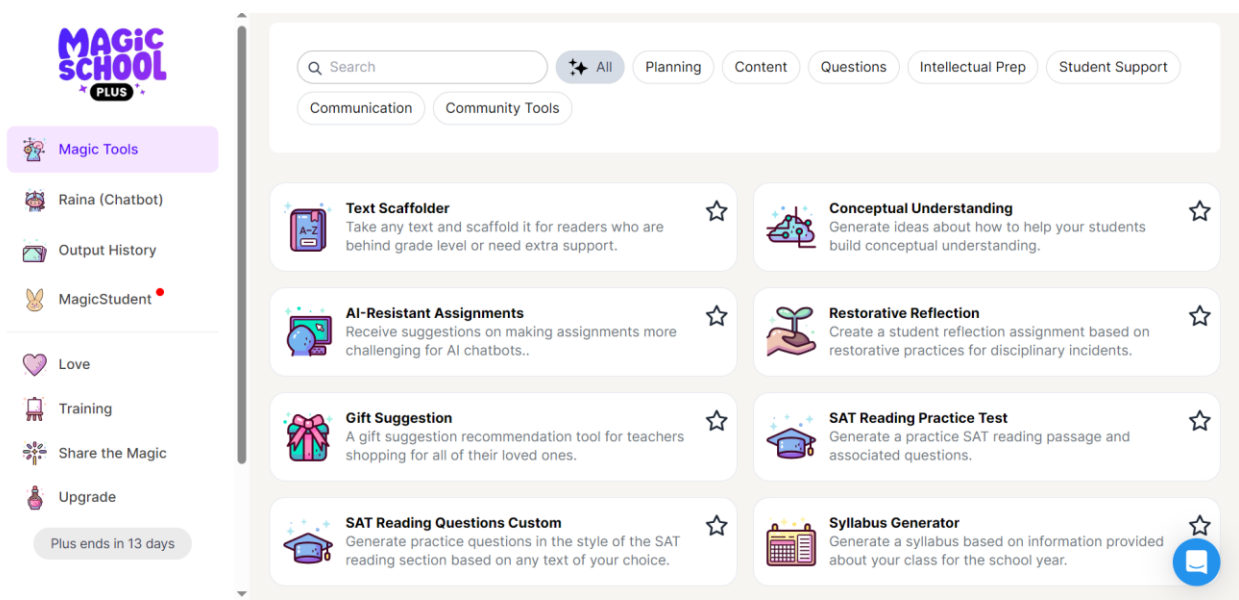

**Étape 1:** peser sur cette case pour être dirigé sur le formulaire qui vous permet de fournir les informations suivantes en lien avec votre cours.

- 1. Niveau d'étude: un menu déroulant vous permet de choisir le niveau que vous enseignez.
- 2. Sujet/Thème: il est conseillé d'être le plus spécifique possible lorsque vous indiquerez le nom de votre cours.
- 3. Description du cours: vous êtes invité à décrire brièvement votre cours.
- 4. Objectifs du cours: tous les objectifs de votre cours devraient être spécifiés.
- 5. Matériel requis: une liste de tous les matériaux dont vous aurez besoin pour votre cours devrait être dressée ici.
- 6. Politique de notation: veuillez préciser le système de notation que vous comptez adopter. Sur quelle échelle/grille comptez-vous noter?
- 7. Règles de la classe: quelles sont vos attentes envers vos étudiants?
- 8. Les grandes lignes de votre cours: qu'est-ce qui sera couvert durant toute l'année?
- 9. Informations additionnelles: toute autre information pertinente que vous souhaiteriez ajouter.

**Étape 2:** Une fois que vous avez fourni toute l'information nécessaire, veuillez peser sur le bouton "generate".

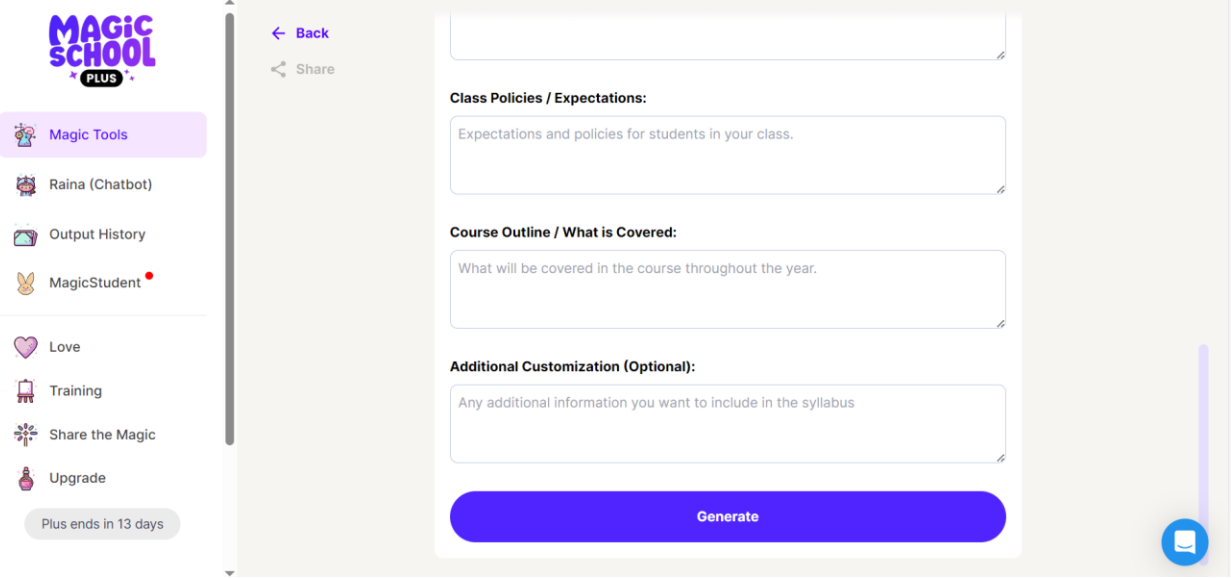

# **Étape 3:**

Votre syllabus est généré en anglais. Il vous suffit de peser sur le bouton actions

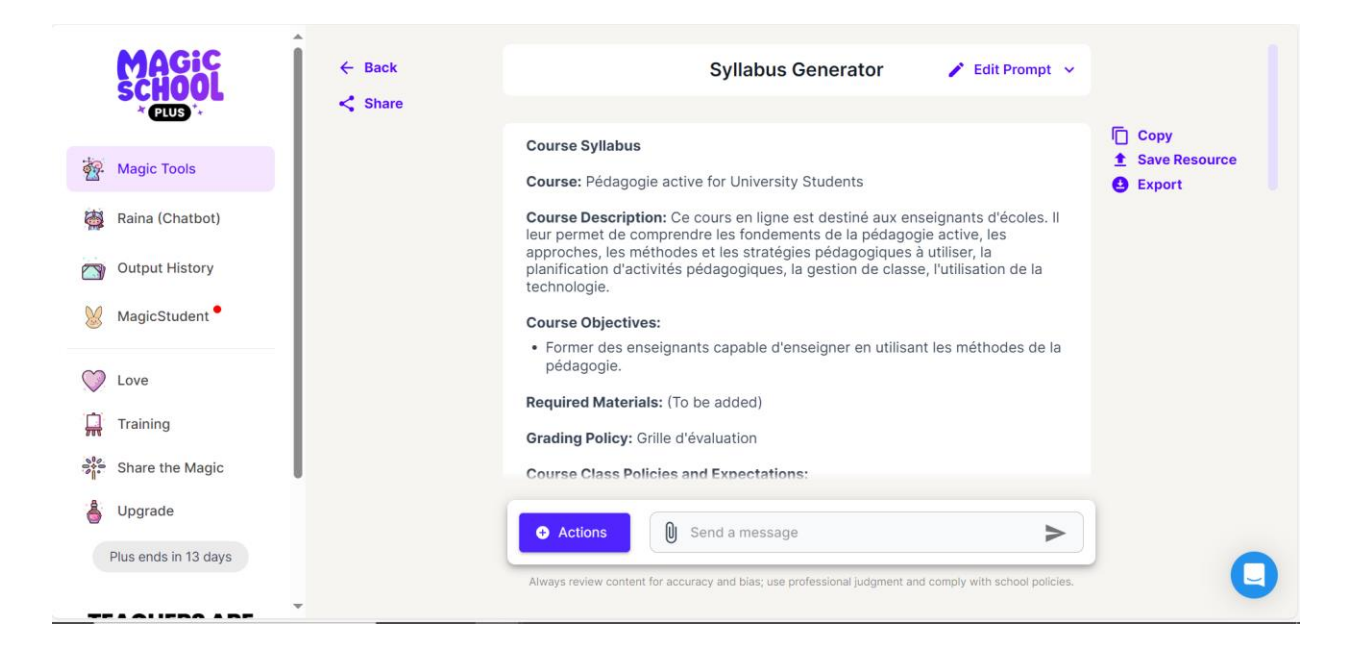

Un menu déroulant vous sera proposé. Appuyez sur le bouton "translate" et choisissez le français comme langue. Appuyez sur la flèche.

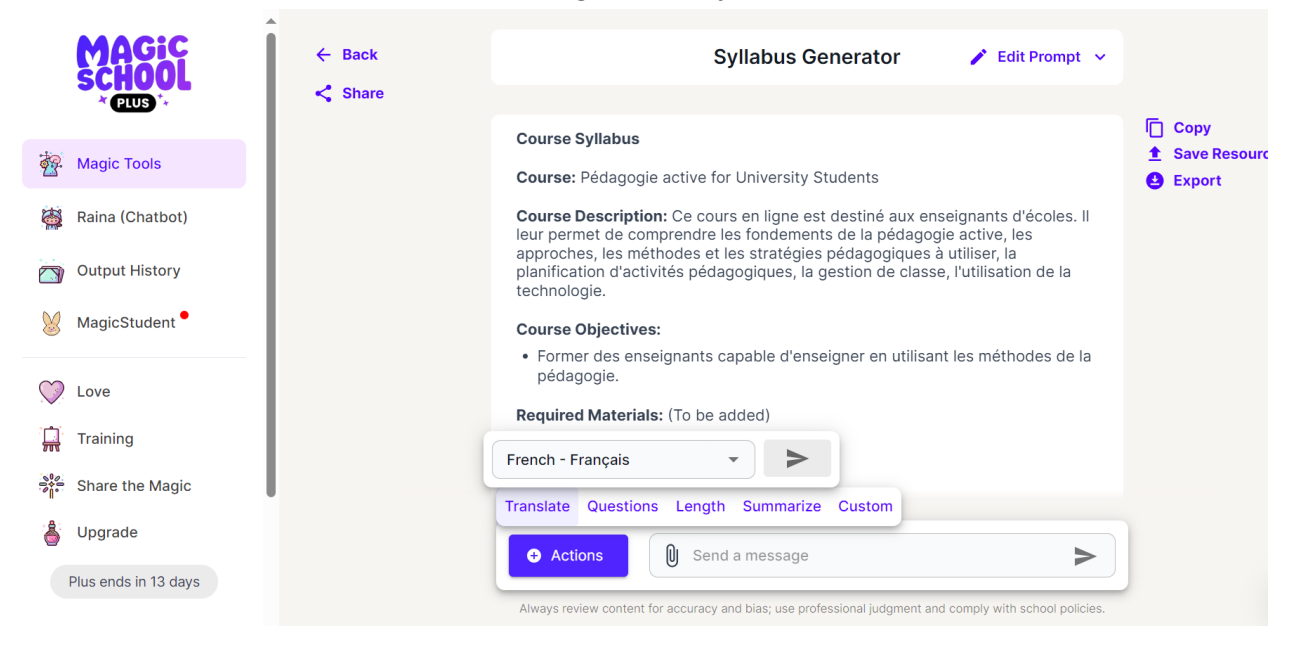

Votre syllabus de cours est créé!

Étape 4: Veuillez ramener votre souris à droite de votre écran pour faire apparaître les options de copie, de sauvegarde ou d'exportation de votre ressource.

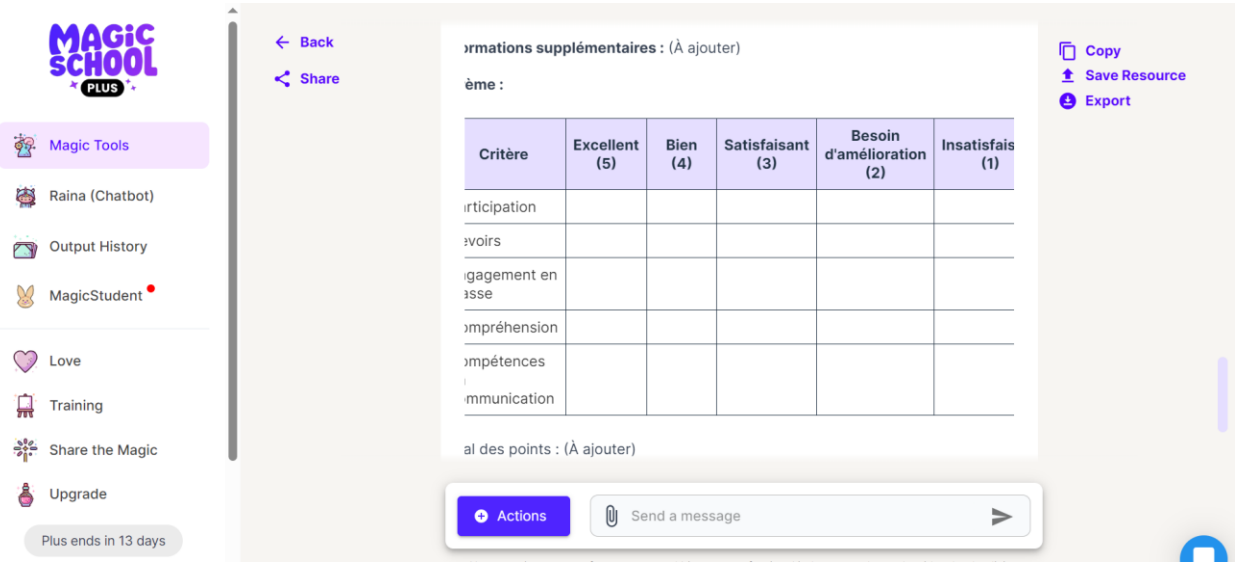

### **Chapitre III: Survol sur les outils pertinents pour les enseignant.e.s de FLS**

Magic School offre plusieurs outils qui se prêtent bien à l'enseignement du FLS. Un de ces outils est le *Text Leveler* qui permet d'adapter un texte au niveau scolaire désiré pour qu'il corresponde aux compétences en lecture de l'apprenant. Nous avons essayé l'outil avec un fragment de l'article [Le droit à l'éducation en tant que droit humain](https://www.ledevoir.com/opinion/idees/807497/idees-revues-droit-education-tant-droit-humain) (Le Devoir).

Le texte original du journal Le Devoir :

Le droit à l'éducation est un droit de la famille des droits économiques, sociaux et culturels (DESC), protégé par les articles 13 et 14 du Pacte international relatif aux droits économiques, sociaux et culturels (Pacte) ratifié par le Québec et le Canada en 1976.

Comme tous les droits de la personne, le droit à l'éducation impose à l'État des obligations de respect, de protection et de mise en œuvre. Concrètement, cela signifie que le gouvernement du Québec doit : s'abstenir d'agir de manière à porter atteinte au droit à l'éducation ; réglementer l'action du secteur privé afin qu'il se conforme aux obligations imposées par ce même droit ; et adopter, de manière délibérée, des lois, des politiques publiques, des programmes et les financer, « au maximum de ses ressources disponibles », afin de donner effet audit droit.

Le texte adapté en utilisant *Text Leveler* pour le niveau de compétence de 5ème année :

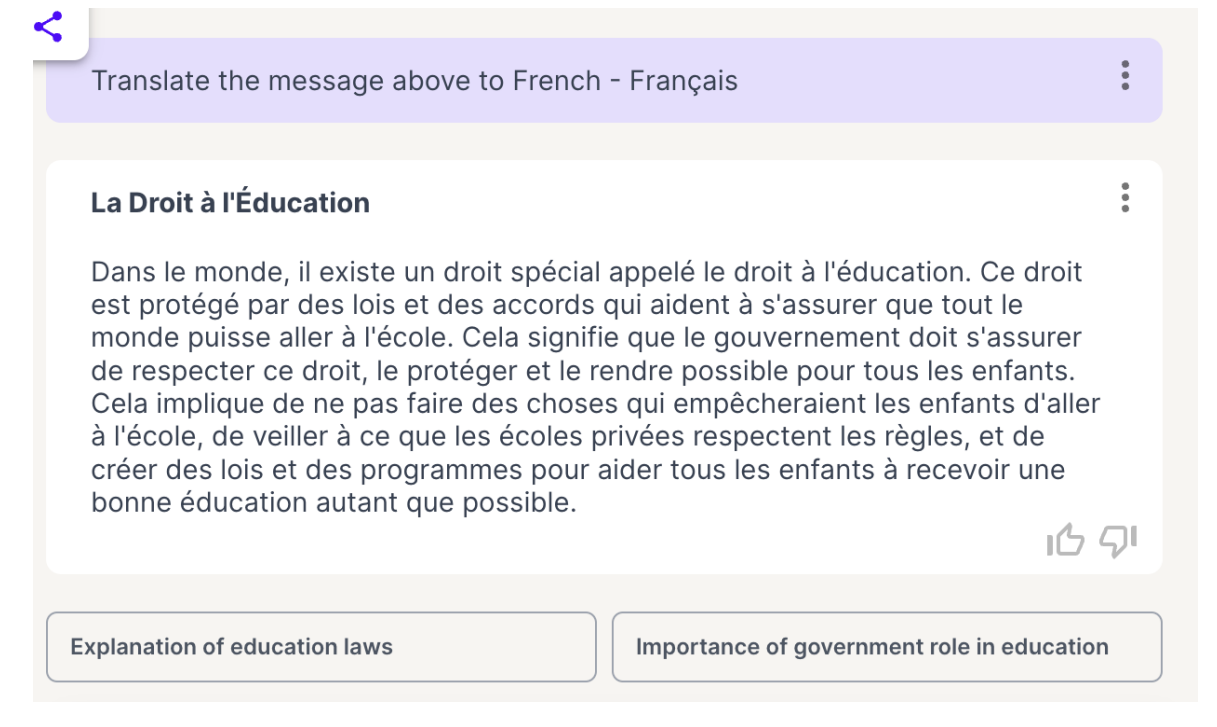

Le même texte adapté pour correspondre au niveau de compétence de 9ème année :

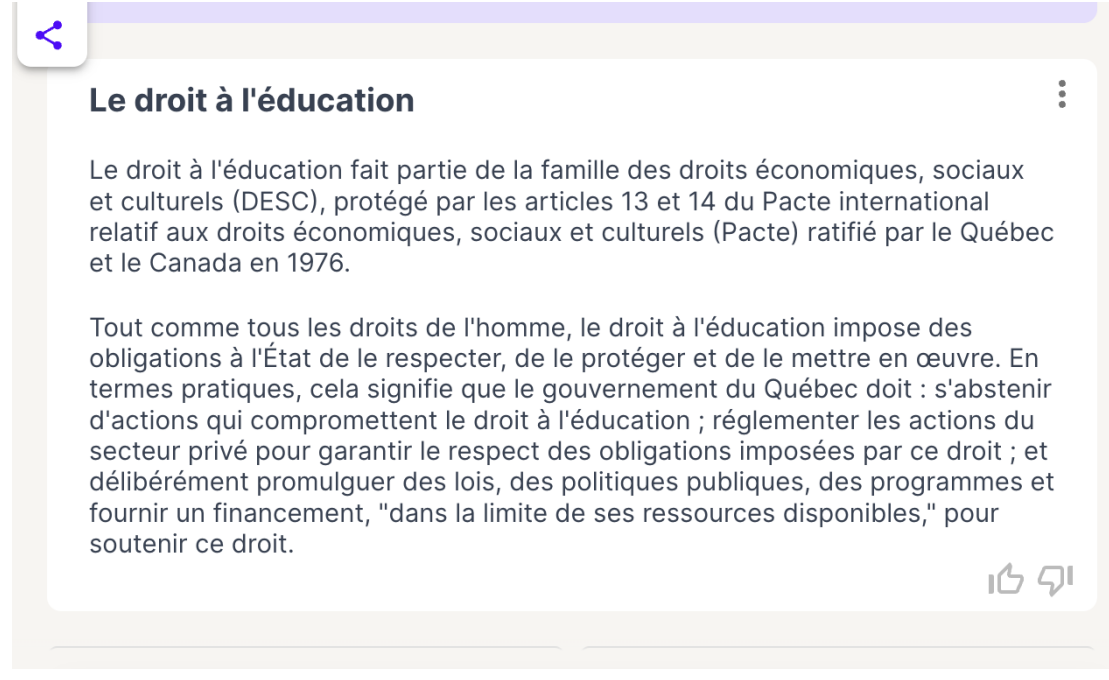

Un autre outil qui pourrait être utile pour l'enseignement du FLS est le *Text Rewriter*. Similaire au *Text Leveler*, cet outil permet de réécrire un texte selon des critères, tels que la réduction de la longueur ou le remplacement des mots.

Dans l'exemple ci-dessous, nous avons utilisé le critère: *réduction de la longueur du texte* pour réduire le même paragraphe de l'article du journal Le Devoir.

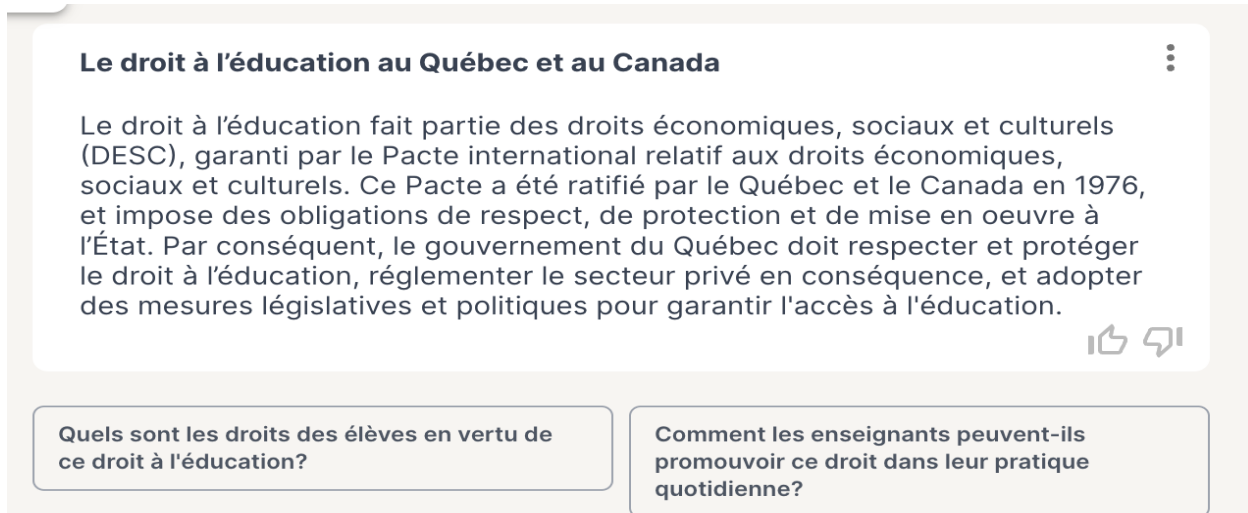

L'outil *Text dependent questions* vous permet de générer, à partir d'un même texte, une variété de questions, telles que des questions de compréhension et des questions liées à l'usage des figures stylistiques. L'outil permet de choisir le niveau, le nombre et le type de questions, fournissant également les réponses.

#### Questions de compréhension sur le droit à l'éducation :

1. Quel pacte international, ratifié par le Québec et le Canada en 1976, protège le droit à l'éducation en tant que membre de la famille des droits économiques, sociaux et culturels ?

 $\ddot{\phantom{a}}$ 

- 2. Selon le texte, quelles obligations spécifiques le droit à l'éducation imposet-il au gouvernement du Québec ?
- 3. De quelle manière le texte suggère-t-il que le gouvernement du Québec devrait remplir ses obligations envers le droit à l'éducation avec les ressources disponibles ?

#### Clé de réponse :

- 1. Le droit à l'éducation est protégé par le Pacte international relatif aux droits économiques, sociaux et culturels (PIDESC).
- 2. Le droit à l'éducation impose au gouvernement du Québec des obligations de respect, de protection et de mise en œuvre.
- 3. Le gouvernement du Québec devrait s'abstenir d'actions violant le droit à l'éducation, réglementer le secteur privé pour se conformer aux obligations éducatives, et adopter délibérément des lois, des politiques publiques et

Un autre outil de génération de questions est le *YouTube Vidéo Questions* qui crée des questions à partir des vidéos.

Une autre fonctionnalité qui pourrait être utile dans l'enseignement est le *Text Summarizer* qui permet de générer des résumés selon la longueur désirée. Ci-dessous le même paragraphe de l'article du journal Le Devoir présenté sous forme de 5 points à puce.

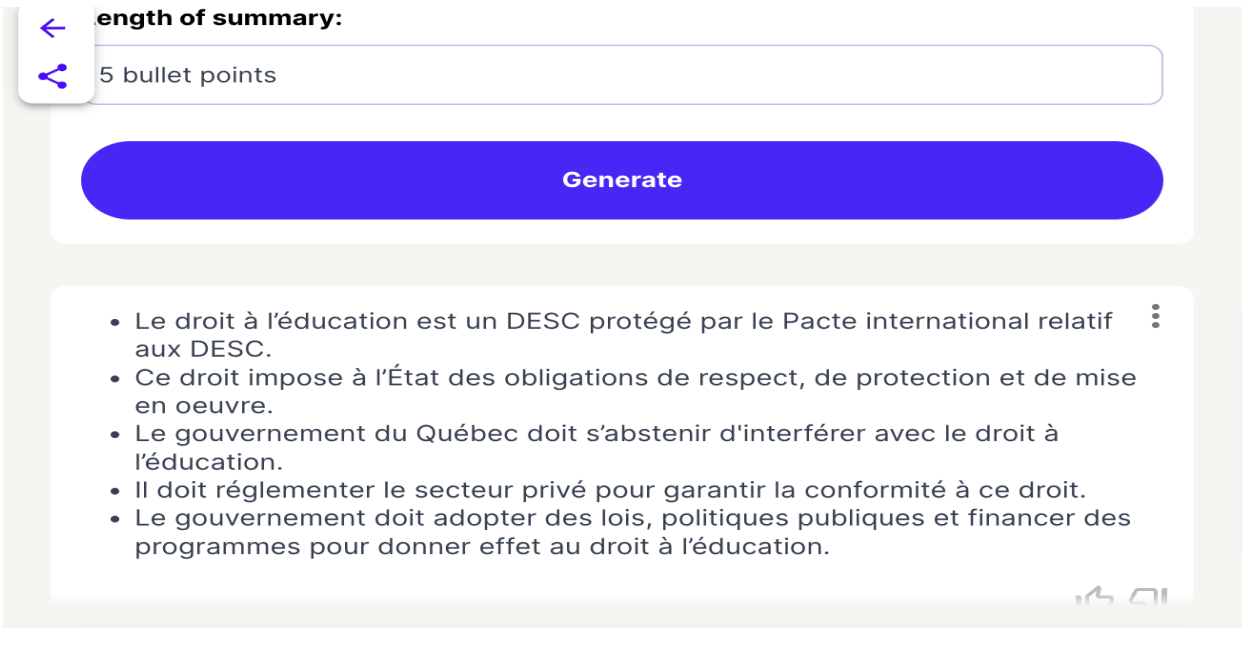

#### **En guise de conclusion**

Nous espérons que ces exemples ont piqué votre curiosité et intérêt pour Magic School et que vous allez découvrir les autres fonctionnalités de cette plateforme très puissante. Nous voulons signaler, quand même, de nouveau qu'un des inconvénients de travailler en français est le fait que la majorité des fonctionnalités passe par une traduction en anglais pour arriver au résultat final en français, même si le texte original est en français.

Magic School présente un arsenal compréhensif de solutions pour l'enseignant.e occupé.e, en offrant la possibilité de déléguer des tâches coûteux en temps aux outils IA.

- Les remerciements :
	- a. « Financé par le gouvernement de l'Ontario »
	- b. « Les opinions exprimées dans cette publication sont celles de l'auteur ou des auteurs et ne reflètent pas nécessairement celles du gouvernement de l'Ontario ou du Consortium ontarien pour l'apprentissage en ligne (eCampusOntario) »
	- c. le logo en pièce jointe